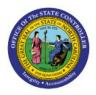

**APPROVE CUSTOMER** 

# ORDERS

INV

## **QUICK REFERENCE GUIDE INV-31**

#### Purpose

The purpose of this Quick Reference Guide (**QRG**) is to provide a step-by-step explanation of how to Approve Customer Orders in the North Carolina Financial System (**NCFS**).

#### Introduction and Overview

Consumption requisition can be described as:

Request of goods or items from an internal predefined source organization and Customer Orders or Usage Orders. This QRG covers the steps to approve customer orders in NCFS.

#### Approve Customer Orders

To Approve Customer Orders in NCFS, please follow the steps below:

- 1. Log in to the NCFS portal with your credentials to access the system.
- 2. On the **landing** page, click the **Notifications** [ 4 ] icon.

| Welcome, TEST INV Req Approval 1900 ⑦ |                           |                                                                                                    |  |
|---------------------------------------|---------------------------|----------------------------------------------------------------------------------------------------|--|
|                                       | You have a new home page! | Open it with the home icon or the company logo.<br>You can continue to access this page by selecting the My<br>Dashboard item in the navigation menu. |  |

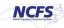

3. The *Pending Notifications* pop-up appears. On this pop-up, click the **Approve Requisition** notification.

In this example, we choose the <u>Action Required: Approve Requisition 19R0000141</u> notification link.

| Welcome, TEST INV Req Approval 1900 ③                                                      | Pending Notifications  More Details                                                            |
|--------------------------------------------------------------------------------------------|------------------------------------------------------------------------------------------------|
|                                                                                            | Enter search terms 23                                                                          |
| You have a new Open it with the home icon or the com                                       | Action Required: Approve Requisition 2 hours ago  19R0000141 TEST INV Requestor Approve Reject |
| home page! You can continue to access this page to<br>Dashboard item in the navigation men | 19R0000140                                                                                     |
|                                                                                            | TEST INV Requestor Approve Reject Action Required: Approve Requisition 2 hours ago             |
|                                                                                            | 19R0000137<br>TEST INV Requestor Approve Reject                                                |

4. The **Approve Requisition** page opens with all the requisition details to review for errors/accuracy. On the **Approve Requisition** page, click the **Approve** button.

| Approve Requisition 19R0000141 |                                                                                                    | Actions |
|--------------------------------|----------------------------------------------------------------------------------------------------|---------|
|                                | Requisition Approval<br>\$34.80                                                                                                    |         |
|                                | INV Requestor, TEST<br>BEEF ROAST, TOP ROUND (INSIDE) TEST OPEN ORDER REPORT AND QTY BACK<br>Funds check warning                                                                                                    |         |
|                                | Requisition <u>19R0000141</u><br>Lines                                                                                                    |         |
|                                | BEEF ROAST, TOP ROUND (INSIDE) TEST OPEN         \$34.80           ORDER REPORT AND GTY BACKORDER         REPORTFORMORETHAN80           10 x 53.48         Item: 0003646           Charge Account: 1900-102830-53220000-1903930-0000000-00000-00000-00000-00000-00000-0000 |         |
|                                | Approval History                                                                                                    |         |
|                                | Assigned to TEST INV Req Approval 1900                                                                                                    |         |
|                                | 10/18/22 12.27 AM                                                                                                    |         |

5. The *Approve* pop-up appears. On the *Approve* pop-up, enter the reasons on the *Comment* field to approve a customer order.

| Approve Requisition 19R0000141 |                                                        |               | Actions V Approve Reject |
|--------------------------------|--------------------------------------------------------|---------------|--------------------------|
|                                | Requisition Approval<br>\$34.80<br>INV Requestor, TEST |               |                          |
|                                | Approve                                                | Submit Cancel |                          |
|                                | Comment                                                | 1             |                          |
|                                | Drag files here or click to add attachment 🐱           |               |                          |
|                                | Approver movery                                        |               |                          |

6. Click the **Submit** button. You are now redirected to the landing page.

| Approve Requisition 19R0000141        |                                                        |                                                                                                    |                                                                          | Actions V Approve Reject      |
|---------------------------------------|--------------------------------------------------------|----------------------------------------------------------------------------------------------------|--------------------------------------------------------------------------|-------------------------------|
|                                       | Requisition Approval<br>\$34.80<br>INV Requestor, TEST |                                                                                                    |                                                                          |                               |
|                                       | Approve Submit Cancel                                  |                                                                                                    |                                                                          |                               |
|                                       |                                                        |                                                                                                    |                                                                          |                               |
| ≡ CNCFS                               |                                                        |                                                                                                    | Notification                                                             |                               |
| Welcome, TEST INV Req Approval 1900 ⑦ |                                                        |                                                                                                    | Pending Notifications   Enter search terms                               | More Details                  |
| Â                                     | You have a new home page!                              | Open it with the home icon or the com<br>You can continue to access this page to<br>Dashboard item in the navigation men | Action Required: Approve Requisition<br>1980000141<br>TEST INV Requestor | 2 hours ago Approve Reject    |
|                                       |                                                        |                                                                                                    | Action Required: Approve Requisition<br>19R0000137<br>TEST INV Requestor | 2 hours ago<br>Approve Reject |

# Wrap-Up

Approve customer orders using the steps above.

### Additional Resources

#### Web-Based Training (WBT)

• INV107: Consumption Requisition Approvals